#### راهنمای 600-1000 Robus

-1 سیم کشی لوازم جانبی مانند چشمی Blubus - فالشر- کلید سوئیچ و غیرهرا مانند نقشه کاتالوگ اصلی انجام دهید.) در صورتی که کلید سوئیچ MOSE را نصب نکنید باید ترمینال Stop را توسط سیم جامپر کنید.(

توجه: جامپر کردن ترمینال Stop قبل از روشن کردن دستگاه انجام شود. -2 بعد ازسیم کشی لوازم جانبی مرحله شناسایی لوازم جانبی رابه شرح زیرانجام دهید: کلیدهای open و stop را با هم نگه داشته تا چراغهای 2L – 1L شروع به چشمک زدن نمایند بعد کلیدها را رها کنید. پس از چند ثانیه چراغهای 2L – 1L خاموش شده و چراغهای 4L – 3L شروع به چشمک زدن می کند که این نشانه این است که لوازم جانبی شناسایی شده است. سیم کشی لوازم جانبی مرحله شناسایی لوازم جانبی رابه شرح زیرانه<br>Open و stop را با هم نگه داشته تا چراغهای L2 – L1 شروع باند بعد کلیدها را رها کنید.<br>بند بعد کلیدها را رها کنید. پس از چند ثانیه چراغهای L2 – L2<br>راغهای L4 – L3

شناسایی کورس درب

-1 کلید خالص کن درب را فعال کرده و درب را در حالت وسط قرار دهید و بعد کلید خالص کن را قفل کنید.

1 -2 کلیدهای Close و Stop را با هم نگه داشته تا درب شروع به حرکت کردن به سمت بسته شدن نماید سپس کلیدهای Close و Stop را رها کنید و منتظر بمانید تا درب یک مرحله کامل بسته شدن و باز شدن کامل و مجددآ بسته شدن را انجام دهد و در انتها درب Stop کرده و چراغهای 3L و 2L شروع به چشمک زدن نماید. **www.DigiDsc.com 021-26764001 09123036082**

#### روش ست کردن ریموت

کلید برد رادیویی یا رسیور را نگه داشته تا چراغ رسیور ثابت روشن شود بعد کلید را رها کرده و سریعآ کلید ریموت را به مدت 11 ثانیه نگه داشته بعد کلید ریموت را رها کنید و منتظر بمانید تا چراغ رسیور کامآل خاموش شود. در صورتی که این مرحله صحیح انجام شود چراغ رسیور شروع به چشمک زدن سریع کرده و بعد به تعداد 5 بار روشن و خاموش می شود که نشانشگر سیو شدن ریموت می باشد.

# روش پاک کردن ریموت

کلید برد رادیویی یا رسیور را نگه داشته تا چراغ رسیور ثابت روشن شده بعد از 3 ثانیه چراغ رسیور به مدت 3 بار روشن و خاموش می شود. توجه نمایید قبل از خاموش شدن سومین مرحله کلید رسیور را رها کرده و منتظر بمانید تا چراغ رسیور شروع به چسمک زدن سریع کرده بعد 5 بار به آرامی روشن و خاموش می شود و در انتها چراغ رسیور خاموش می شود. الا به این کاردن ریموت<br>رادیویی یا رسیور را نگه داشته تا چراغ رسیور ثابت روشن شده بعد<br>یور به مدت ۳ بار روشن و خاموش می شود. توجه نمایید قبل<br>مین مرحله کلید رسیور را رها کرده و منتظر بمانید تا چراغ رسیو<br>زدن سریع کرده بعد ۵ ب

دستگاه Robus دارای 8 آبشن می باشد که در حالت اولیه به صورت تنظیم پیش فرض کارخانه قرار دارد که در صورت نیاز به شرح زیر تنظیم می گردد.

### معرفی آبشن ها

1L=time Pause یعنی تنظیم مقدار تایم برای بسته شدن درب در حالت اتوماتیک. بسته شدن درب خود شامل هشت مرحله می باشد.

1 $-$  13ثانیه. 2L- ۱۵ثانیه. 7L3 – 31ثانیه. 4L-  $\delta$ ثانیه.  $-$ L5  $\cdot$  3ثانیه. 6L $\cdot$ 7L – 121ثانیه8.L – 181ثانیه. 2L =step-by-Step یعنی چگونگی عملکرد فرمان step by step که بهتر است روی 1L یا 2L تنظیم شود. Open-stop-close-stop-L1 Open-stop-close-open-L2 3L=speed Motor یعنی تنظیم مقدار سرعت موتور که شامل: 1L- خیلی آهسته 2L- آهسته 3L- معمولی 4L- سریع 5L- خیلی زیاد 6L- بی نهایت زیاد 7L- باز شدن سریع و بسته شدن آهسته 8L- باز شدن بی نهایت زیاد و بسته شدن سریع درب چراغ عملکرد چگونگی یعنی Open Gate indi-cator output = L4 پارکینگی در هنگام باز و بسته شدن درب. 1L- عملکرد چراغ در هنگام باز شدن درب 2L- روشن شدن چراغ اگر درب بسته شود 3L- روشن شدن چراغ اگر درب باز شود 4L- فعال شدن چراغ با فرمان مرحله 2 ریموت 5L- فعال شدن چراغ با فرمان مرحله 3 ریموت **www.DigiDsc.com www.DigiDsc.com 021-26764001**

**09123036082**

4 6L- فعال شدن چراغ با فرمان مرحله 5 ریموت 7L- روشن شدن چراغ پارکینگی در مواقعی که دستگاه نیاز به تعمیر دارد 8L- روشن شدن چراغ پارکینگی در مواقع فعال شدن قفل برقی 5L = force Motor یعنی تنظیم مقدار قدرت موتور که به نسبت وزن درب مقدارش تنظیم می شود. 1L- مقدار قدرت بی نهایت زیاد 2L- مقدار قدرت خیلی زیاد 3L- مقدار قدرت زیاد 4L- مقدار قدرت معمولی 5L- مقدار قدرت برای درب سنگین معمولی 6L- مقدار قدرت برای درب سنگین 7L- مقدار قدرت برای درب خیلی سنگین 8L- مقدار قدرت برای درب بی نهایت سنگین 6L = partially Open یعنی تنظیم مقدار باز شوی درب اس 7/۵ -  $-$ L5 نیم متر باز شو $-1$ 2L- یک متر 6L- 3 متر ر قدرت بی نهایت زیاد<br>ر قدرت خیلی <sub>کن</sub>اد<br>ر قدرت نیاد<br>ر قدرت معمولی<br>ر قدرت برای درب سنگین معمولی<br>ر قدرت برای درب خیلی سنگین<br>در قدرت برای درب خیلی سنگین **www.DigiDsc.com 021-26764001 09123036082**

- 3L- /5 1 متر 7L- /5 3 متر
- 4L- 2 متر 8L- 5 متر بازشو

7L = warning Maintenance یعنی Error دادن درب جهت سرویس بعد از مقدار کارکرد درب که شامل هشت مرحله می باشد.

- 1L- یعنی دستگاه به صورت اتوماتیک خودش تشخیص دهد که چه موقع نیاز به سرویس دارد. 2L- بعد از 1111 بار کارکرد درب. دستگاه اعالم سرویس دهد. L3- بعد از ۲۰۰۰ بار .....<sup>(</sup> L4- بعد از ۴۰۰۰ بار ..... L5- بعد از ۷۰۰۰ بار ..... 6L- بعد از 11111 بار ..... 7L- بعد از 15111 بار ..... نارد.<br>از ۲۰۰۰ بار سنگ های محافظه اعلام سرویس دهد.<br>از ۴۰۰۰ بار سنگ های ایران استفاده اعلام سرویس دهد.<br>از ۲۰۰۰ بار سنگ های ایران استفاده اعلام اسرائیل ایران سنگ ایران سنگ ایران سنگ ایران سنگ ایران محافظه ایران محا<br>از ۱۵۰۰۰
	- ..... ان  $\mathcal{C} \cdot \mathcal{C} \cdot \mathcal{C}$  بعد از  $\mathcal{C} \cdot \mathcal{C} \cdot \mathcal{C}$

8L = malfunctions of List توجه کنید که این آبشن برای Error جهت تعمیر اساسی دستگاه و برد می باشد.که باید این آبشن غیر فعال باشد و نیاز به تنظیم ندارد.

# **www.DigiDsc.com 021-26764001 09123036082**

## راهنمایی جهت ریست کردن دستگاه **www.DigiDsc.com 021-26764001 09123036082**

بعد از اینکه دستگاه را روشن کردید کلیدهای close و open را با هم نگه داشته تا چراغ های 2L و 1L شروع به چشمک زدن نماید. بعد کلیدها را رها کنید. در این حالت دستگاه به تنظیم اولیه کارخانه برمی گردد.

برای تنظیم آبشن ها یا جهت فعال یا غیر فعال کردن آبشن مورد نظر

-1 کلید SET را نگه داشته تا چراغ 1L شروع به چشمک زدن نماید بعد کلید را رها کنید یعنی وارد آبشن 1L شدید که این آبشن برای تنظیم مقدار تایم بسته شدن درب در حالت اتوماتیک بسته شدن درب می باشد.

-2 اگر خواستید این آبشن را فعال یا غیر فعال کنید با زدن ممتد یا لحظه ای کلید SET چراغ 1L شروع به چشمک زدن کم نور یا پرنور می کند. اگر چراغ 1L کم نور چشمک زد یعنی این آبشن غیرفعال است و اگر چراغ 1L پرنور چشمک زد یعنی این آبشن فعال می باشد. SET را نكه داشته تا چراغ 11 شروع به چشمک زدن نماید بعد كا<br>SET را نكه داشته تا چراغ 11 شروع به چشمک زدن نماید بعد كا<br>اتوماتیک بسته شدن درب می باشد.<br>نواستید این آبشن را فعال یا غیر فعال كنید با زدن ممتد یا لحظ<br>غ 11 شروع به

-3 بعد از فعال کردن آبشن کلید SET را نگه داشته تا یکی از چراغ های 1L تا 8L ثابت روشن شود که نشانگر آن است که آبشن مورد نظر روی چه مقدار تایم برای بسته شدن درب تنظیم می باشد.

-5 اگر خواستید مقدار مورد نظر را تغییر دهید در همان حالت که کلید SET را نگه داشتید می توانید با زدن لحظه ای کلید OPEN یا CLOSE مقدار آبشن را تغییر دهید بعد کلیدها را رها کنید و به مدت 11 ثانیه صبر کنید تا تغییرات داده شده ذخیره شود و از آبشن خارج شوید که در این حالت چراغ های 4L و 3L شروع به چشمک زدن می نماید.

راهنمایی برای تنظیم آبشن های بعدی

-1 کلید SET را نگه داشته تا چراغ 1L شروع به چشمک زدن نماید بعد کلید SET را رها کنید. یعنی وارد آبشن 1L شدید.

-2 با زدن کلیدهای Close یا Open به صورت لحظه ای وارد آبشن های بعدی شوید که در این حالت به جای چراغ 1L یکی از چراغهای 2L تا 8L شروع به چشمک زدن می نماید سپس مراحل های بعدی را انجام دهید.<br>می نماید سپس مراحل های بعدی<br>انجام دهید.<br>انجام دهید.

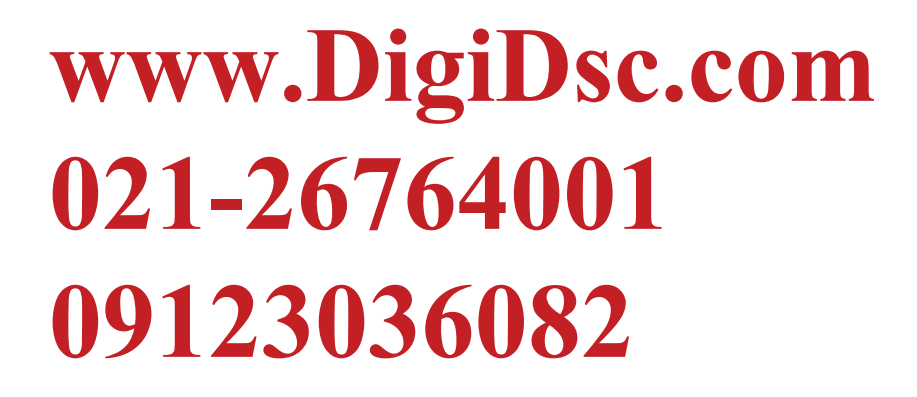